## **Manual de instalación E47**Impresión térmica de etiquetas

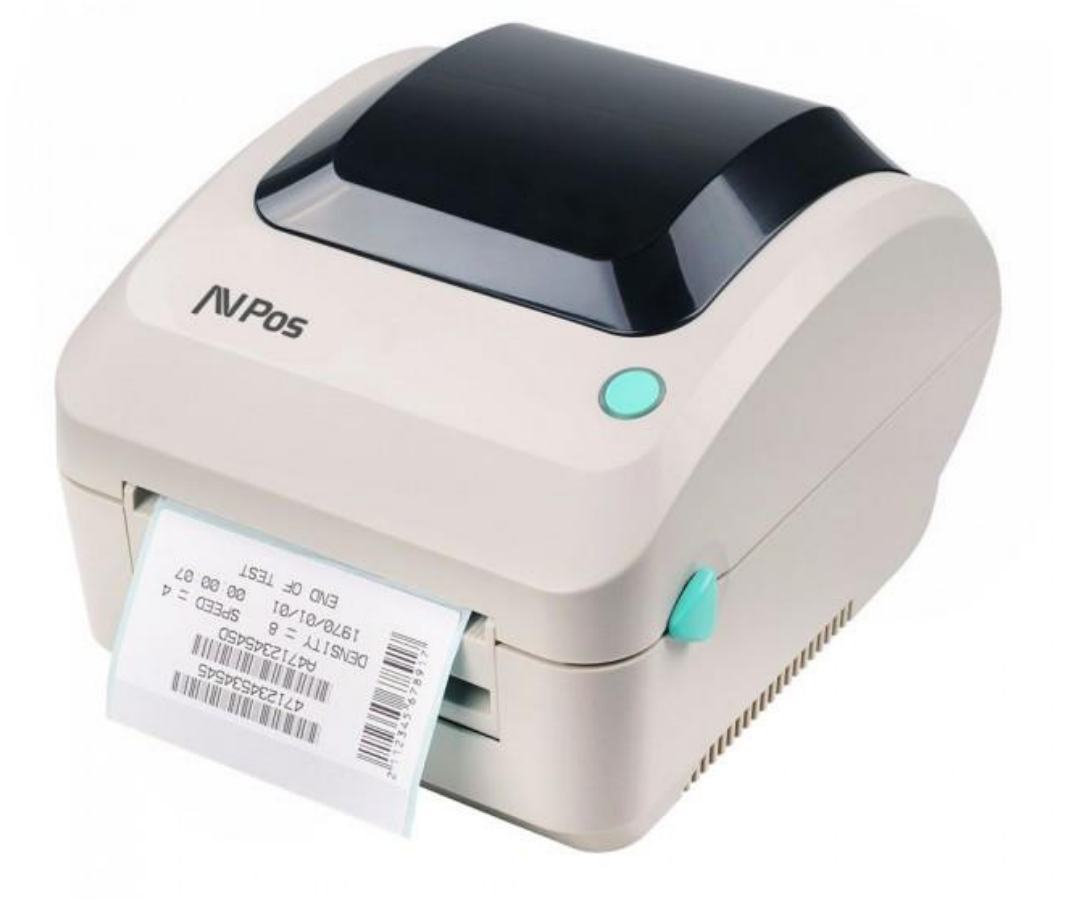

En la carpeta de drivers del CD suministrado con su impresora encontrará el instalador de drivers llamado "Xprinter\_ExpressDelivery\_7.4.3\_M-0"

Al ejecutarlo nos solicitará aceptar el acuerdo de Licencia.

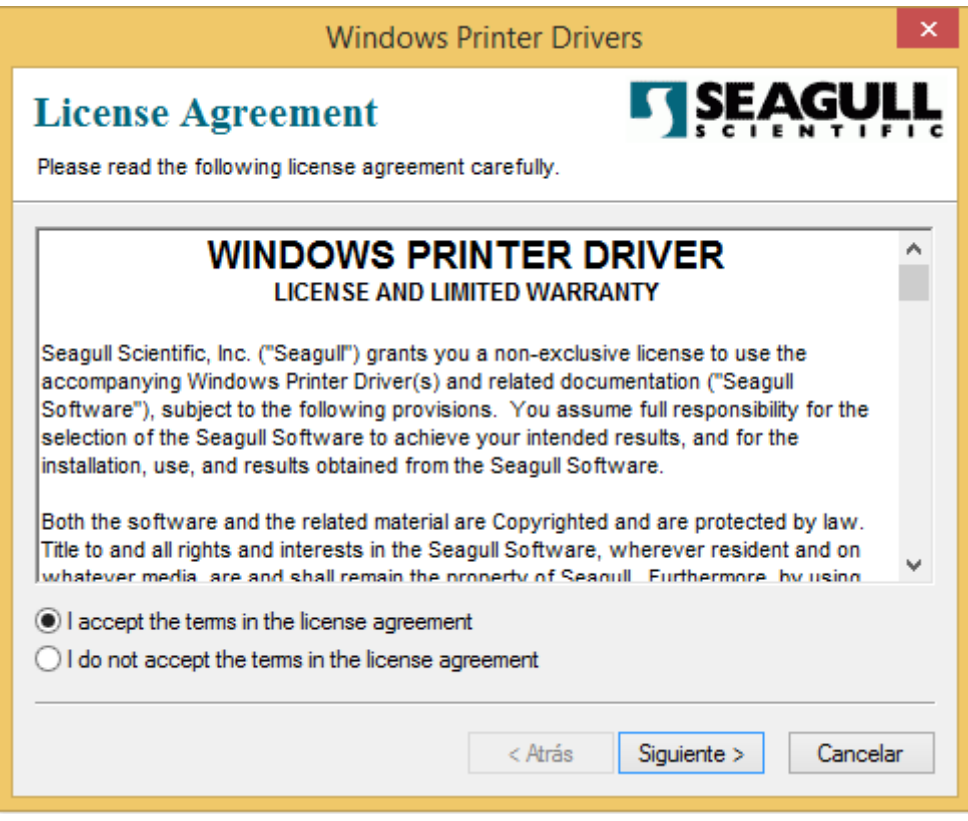

Marcamos aceptar y le damos a siguiente.

A continuación debemos elegir el directorio de instalación, lo seleccionamos y pulsamos siguiente.

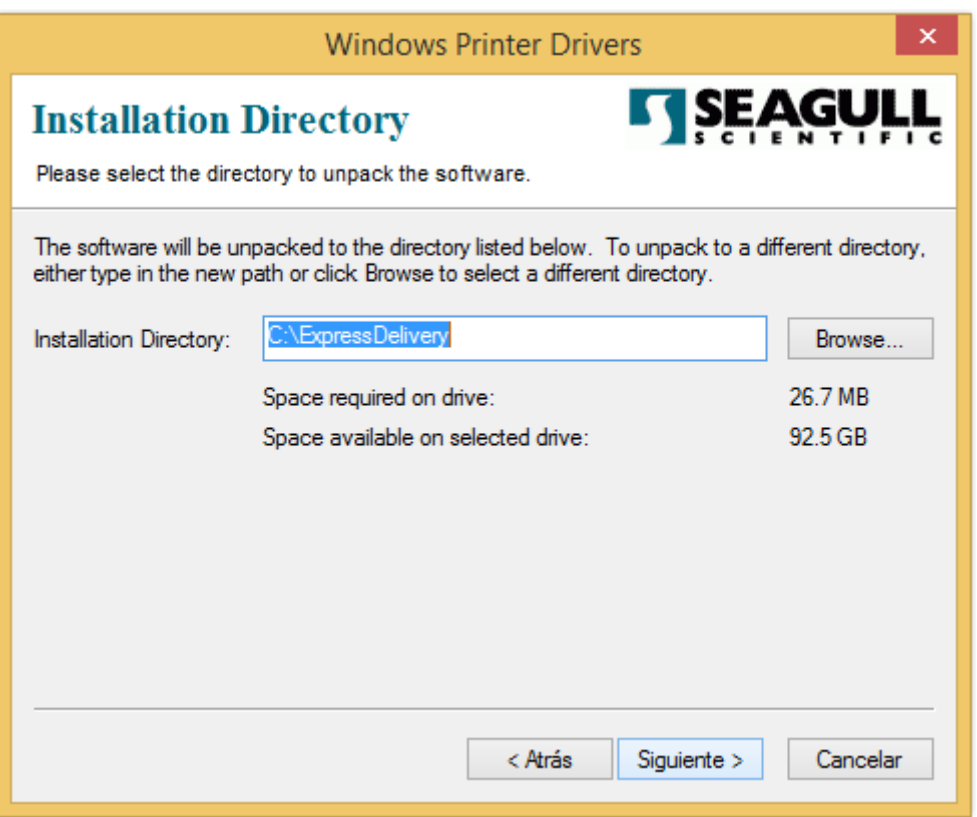

Seguidamente se descomprimirán los ficheros y nos da la opción de finalizar. Si marcamos la opción de ejecutar programa, al terminar de descomprimir iniciará la instalación.

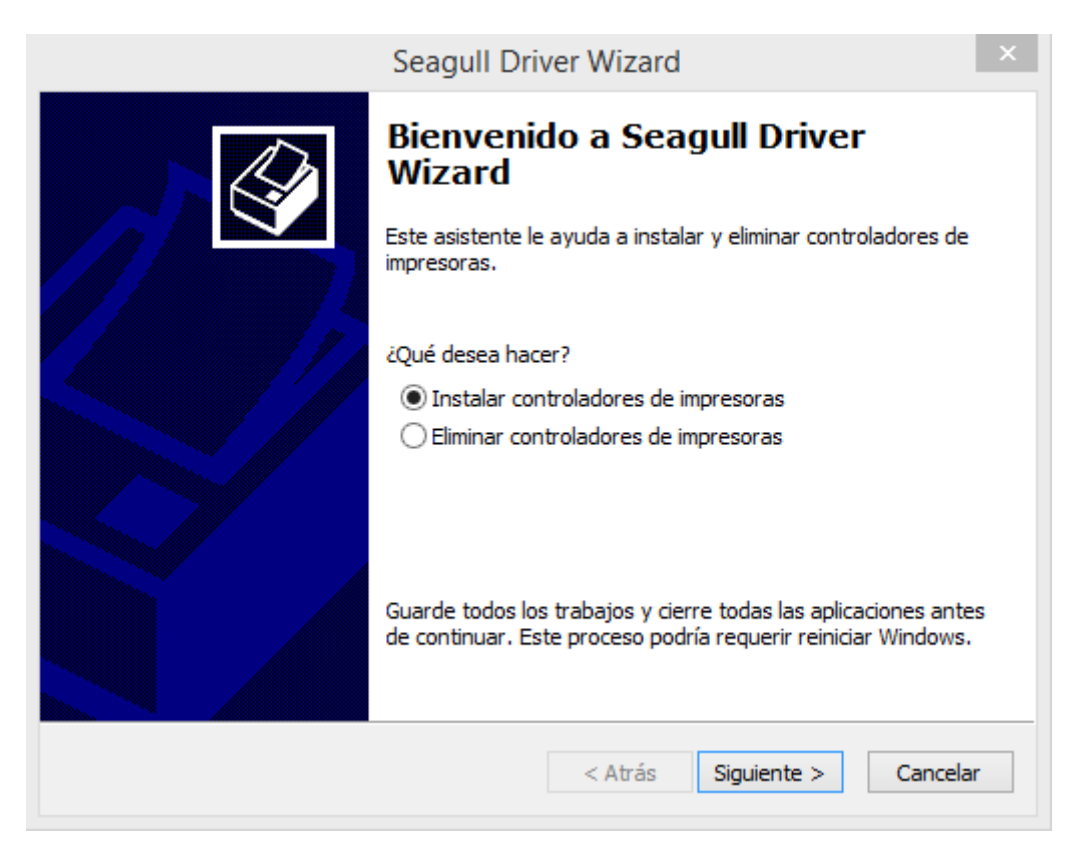

Seleccionamos siguiente y el instalador buscará una impresora en el puerto USB.

Si detecta nuestra impresora el instalador seleccionará el modelo de impresora y la instalará.

Si nuestra impresora no está conectada al puerto USB, o no la detecta, o no queremos que la busque de forma automática, marcaremos la opción Otro Puerto.

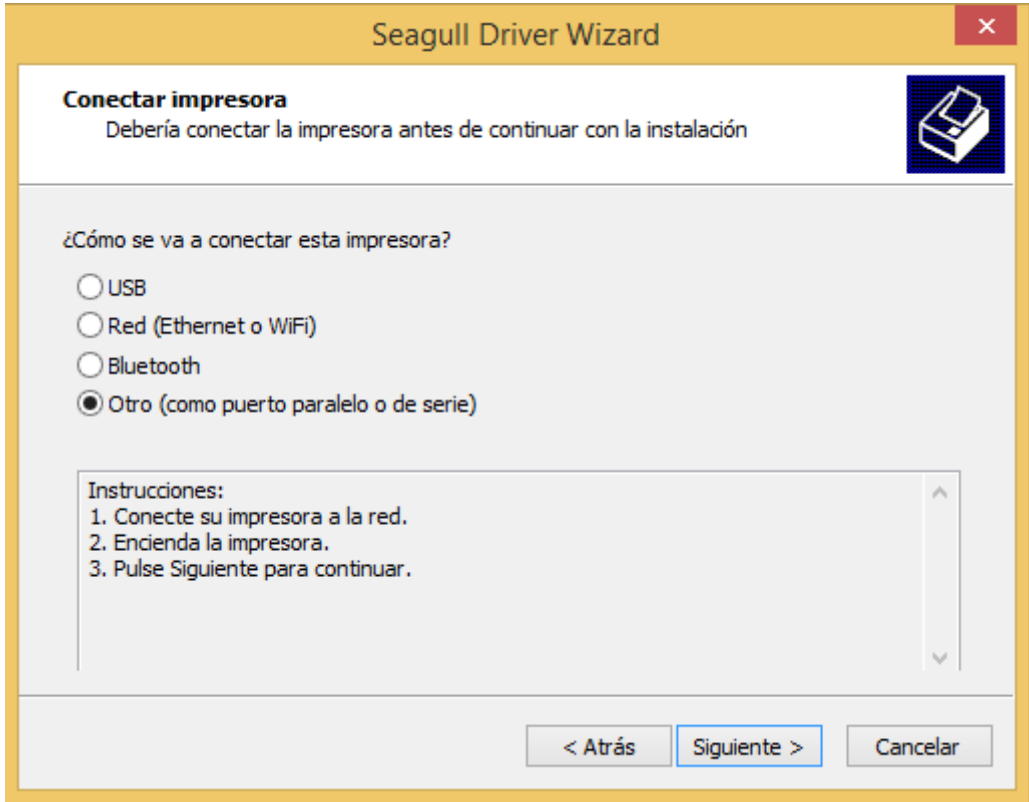

Ahora nos pedirá el modelo de la impresora a instalar. En nuestro caso XP-470B

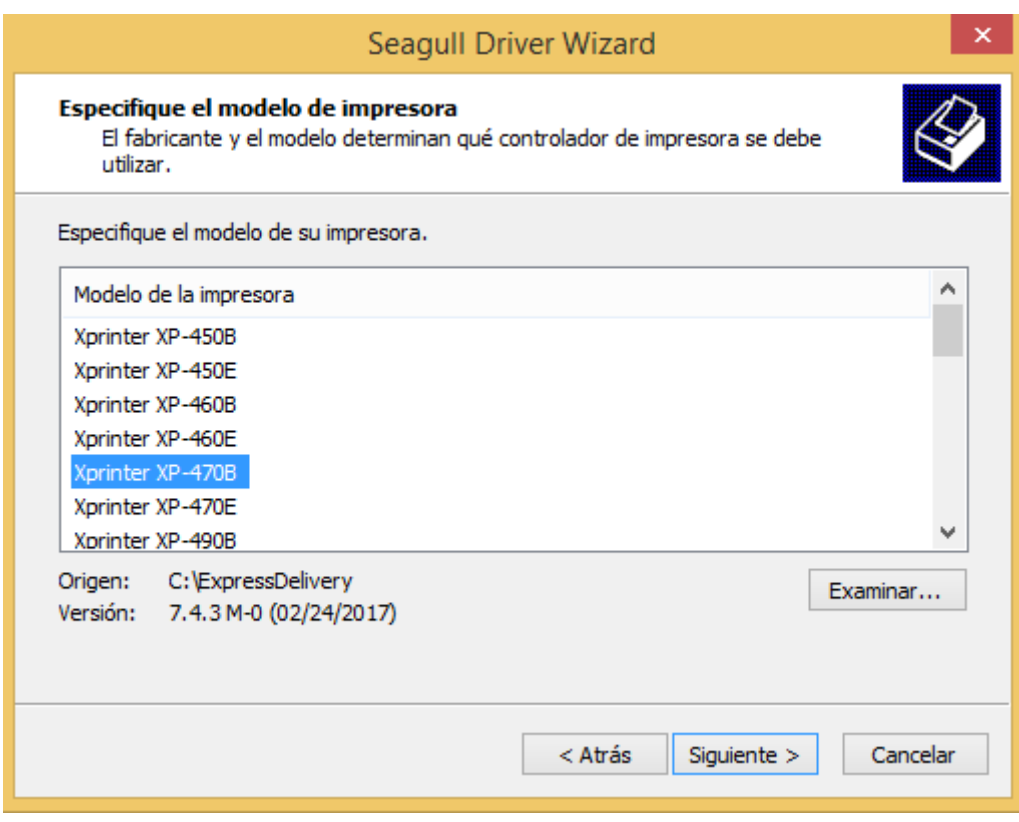

Seleccionamos el modelo y siguiente.

A continuación seleccionamos un puerto para la instalación

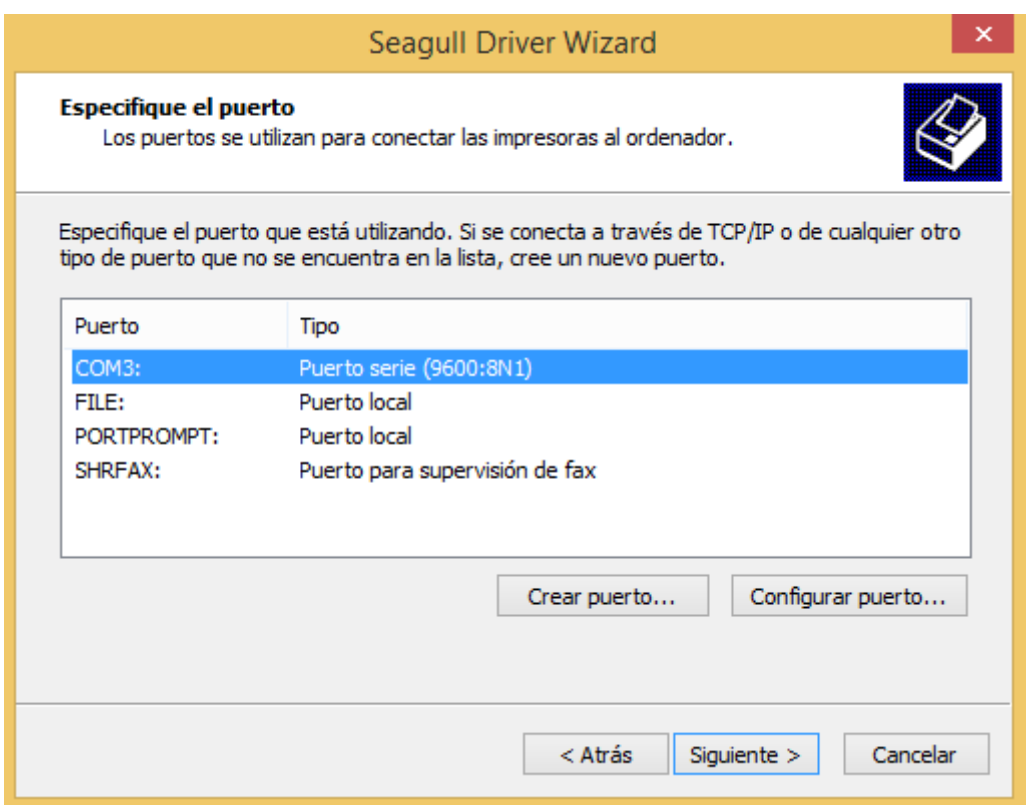

Posteriormente nos pide un nombre para la impresora en nuestro sistema.

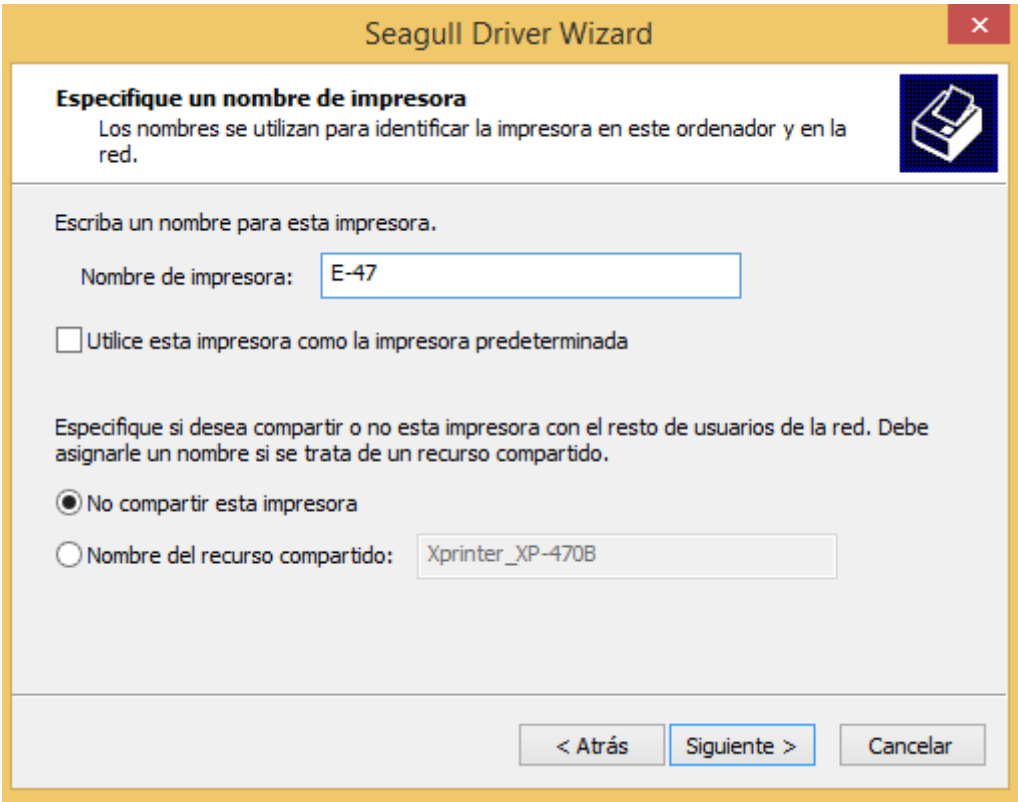

Pulsamos siguiente y le damos a finalizar cuando nos lo pida.

Esto iniciará la copia de archivos al sistema y la instalación final de la impresora

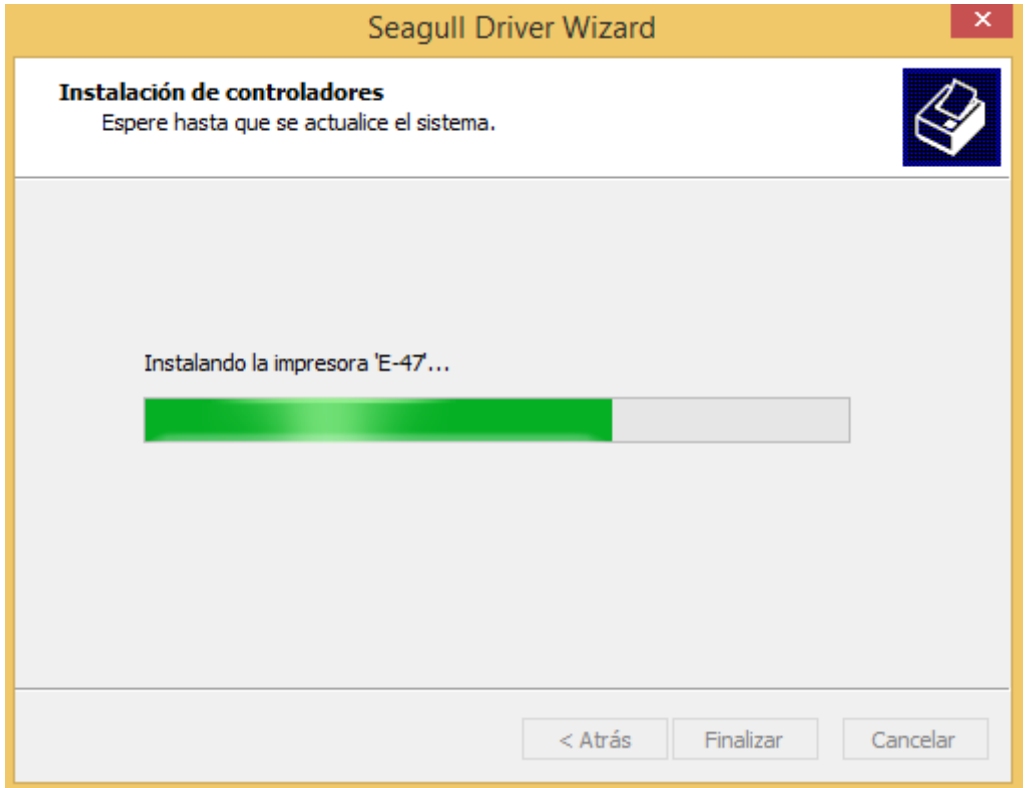

En un momento de esta instalación nos pedirá una autorización para continuar con la instalación

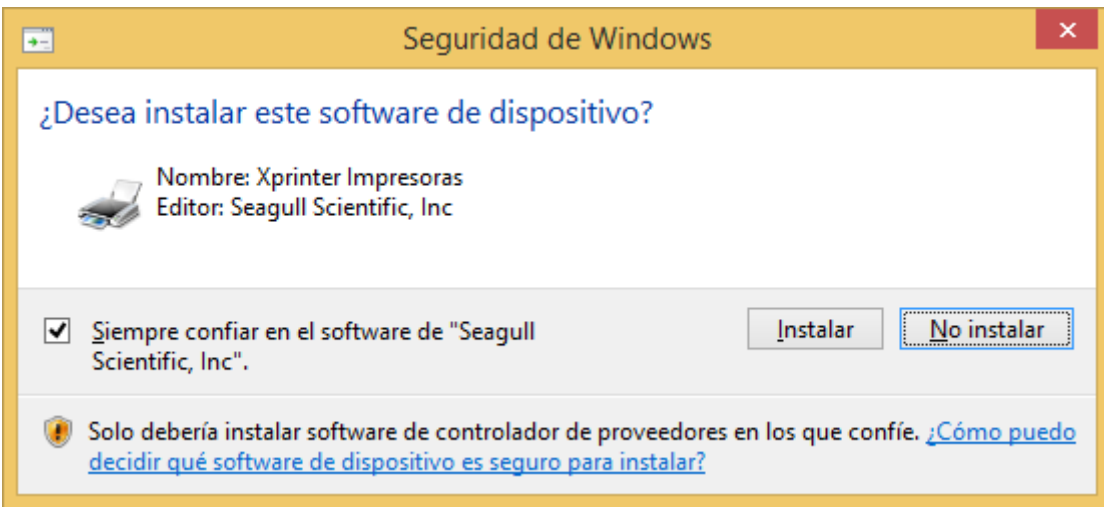

Marcamos la opción instalar y finalizamos la instalación.

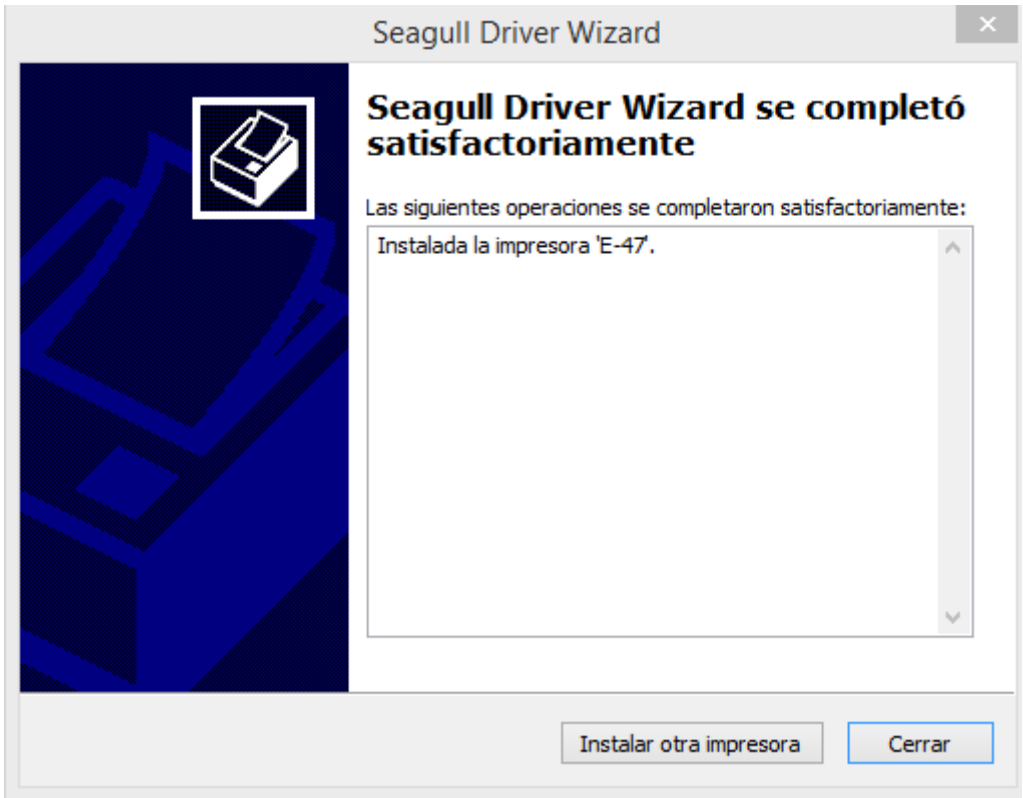